### **What is Employee Self-Service?**

**Employee Self-Service** allows employees to view their contact information, available leave, pay stubs, current employee benefits, payroll deductions, tax statements and more. Employees will also use Self-Service to access their Timesheet or Leave Report to submit hours of work and/or leave taken.

### **What is the Employee Dashboard?**

The Employee Dashboard is your portal for a number of UWF related tasks and displays your employee information in one, convenient place. Employees may use the Employee Dashboard to view:

- Personal Information
- Leave Balances
- Pay Stubs
- Direct Deposit Information
- Deductions History
- Year-to-Date Earnings
- Benefits Summary
- W-2 Wage and Tax Statements

Employees may also use the Employee Dashboard to:

- Submit Timesheets or Leave Reports
- Review and Change W-4 Federal Income Tax Withholdings

### **Explore the new look of the Employee Dashboard**

• Log in to [MyUWF](https://my.uwf.edu/)

- o Search for Employee Dashboard and favorite the app.
- The Employee Dashboard has 4 main sections:
	- o Personal Information
	- o Leave Balances
	- $\circ$  Pay Information, Earnings, Benefits, Taxes, Job Summary and Employee **Summary**
	- o My Activities

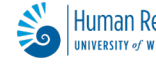

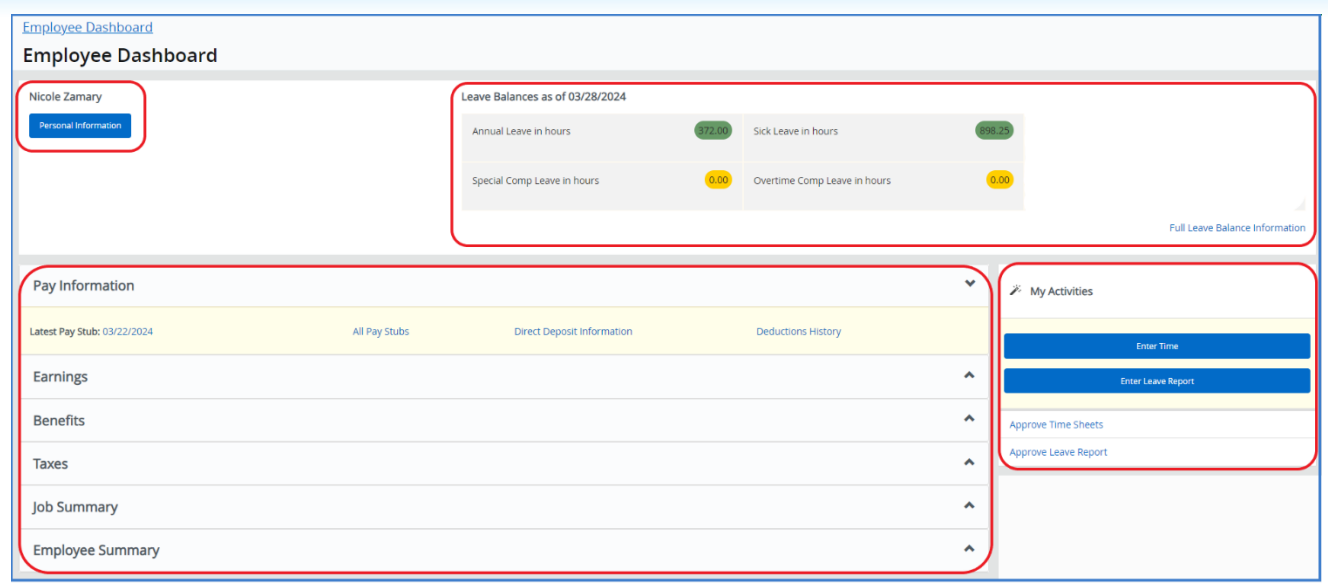

### **Personal Information Section**

When you click the **Personal Information** button, you will see the information UWF has on file for you. The information displayed in the **Personal Information** section of the Employee Dashboard is visible to the employee only. Information displayed here includes:

- Name and UWF ID
- Original Hire Date with UWF
- Birthday

- Campus and Employee Permanent Addresses
- Campus and Employee Permanent Phone Numbers
- UWF email address
- Emergency Contacts

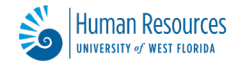

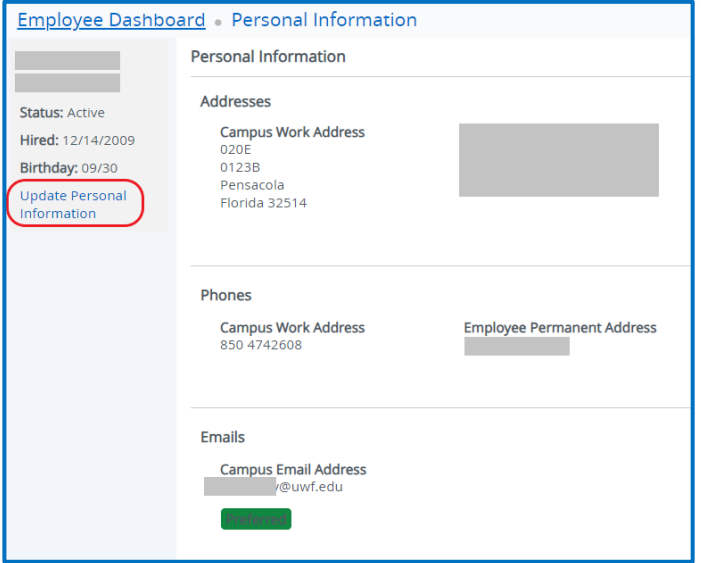

Review your personal information to ensure it is correct. If changes need to be made, click on the **Update Personal Information** link to go to the **Personal Information** app in MyUWF. To change your addresses or phone numbers, use the **Contact & Privacy Information** app under the **Personal Information** app of MyUWF. No other information can be updated. If you find errors with your data, please contact Human Resources.

#### **Leave Balances Section**

Review your Leave Balances and click the **Full Leave Balance Information** link for more details.

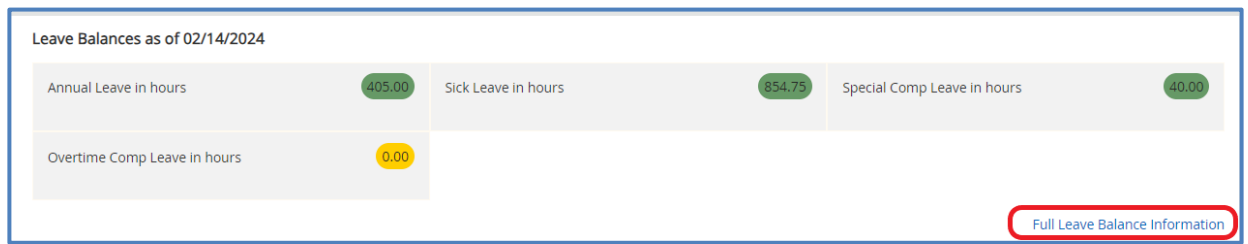

The types of leave balances shown will depend upon your employee class and what types of leave are available to you. Color coding allows an easy, at-a-glance reference regarding leave balances.

**Green** = leave available **Yellow** = zero leave **Red** = negative/insufficient leave.

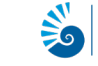

Upon clicking the **Full Leave Balance Information** link, you will be shown all types of leave available to you and the current balances. To view the details for a specific leave type, click on a **Leave Type** (blue text), such as Annual Leave, Sick Leave, etc.

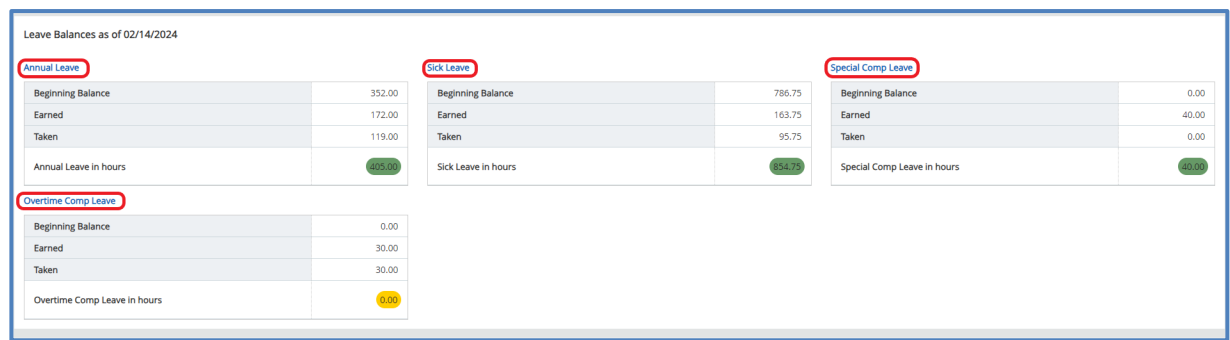

The example shown above is for a non-exempt employee who has Annual Leave, Sick Leave, Special Comp Leave and a zero balance on Overtime Comp Leave.

The following image shows how one's leave balances may be displayed after clicking on **Full Leave Balance Information** and then clicking on **Annual Leave**.

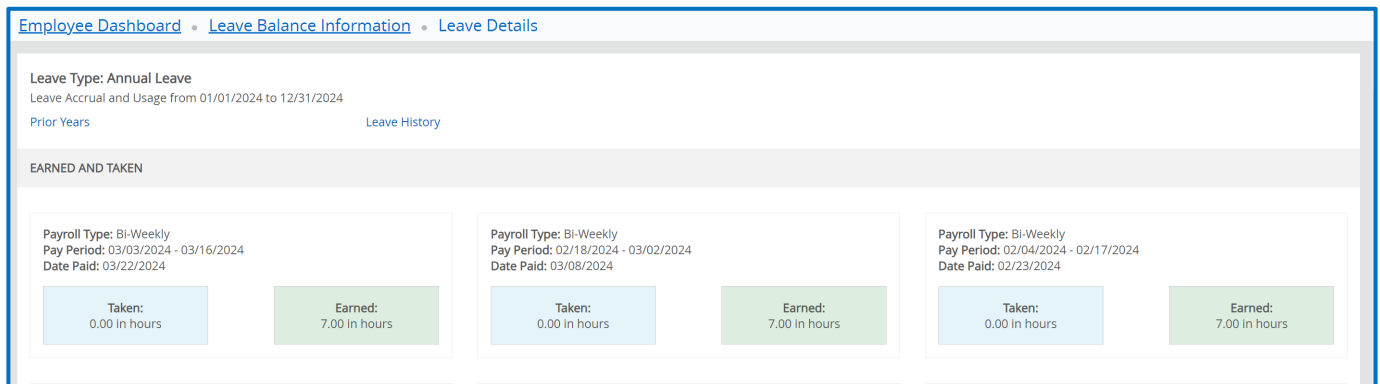

### **Pay Information, Earnings, Benefits, Taxes, Job Summary, and Employee Summary Sections**

**uwf.edu/department**

In order to view details related to your position with UWF, click the arrows on the right side of the menu of interest to expand the section and obtain additional information. Each of the links can be clicked on to view more information within the section.

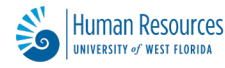

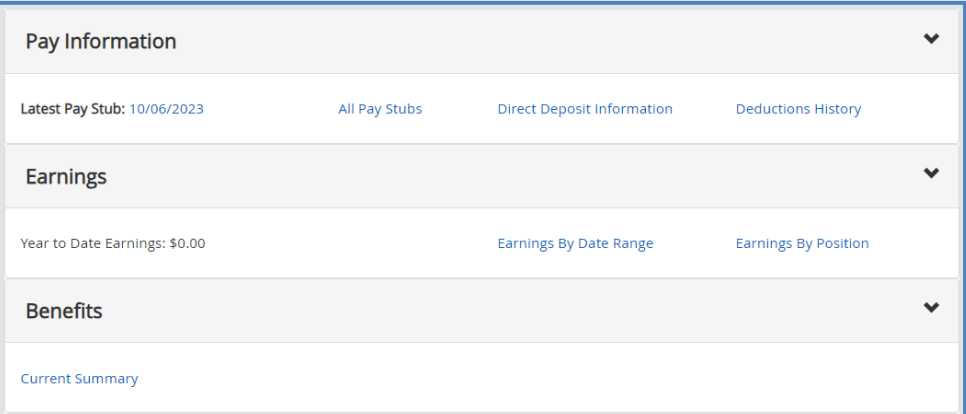

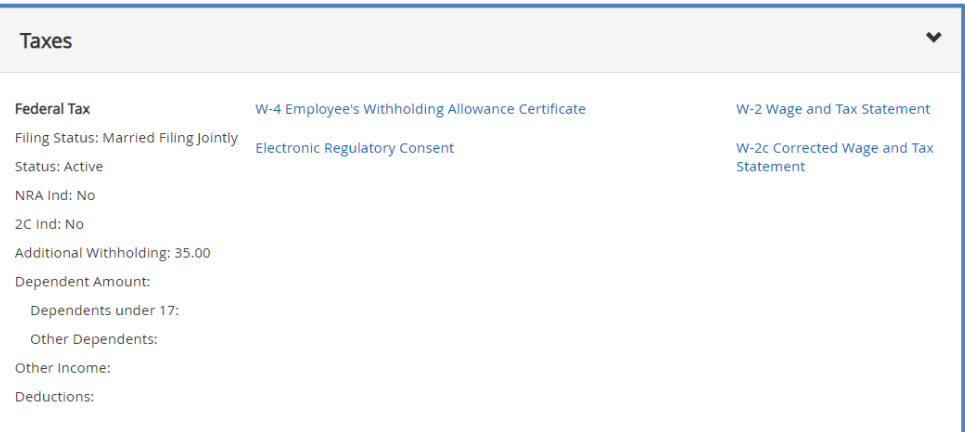

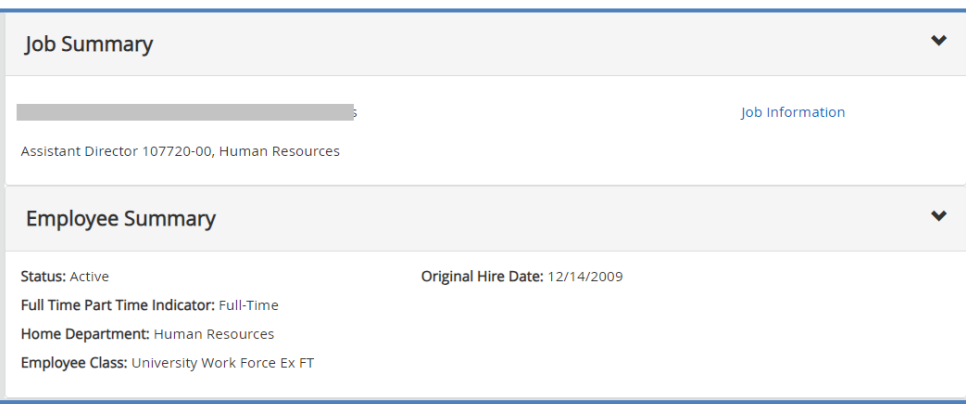

### **My Activities Section**

**uwf.edu/department**

This is where you can perform your regular tasks in Employee Self-Service. Different employees will see different menu options in the **My Activities** section.

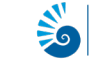

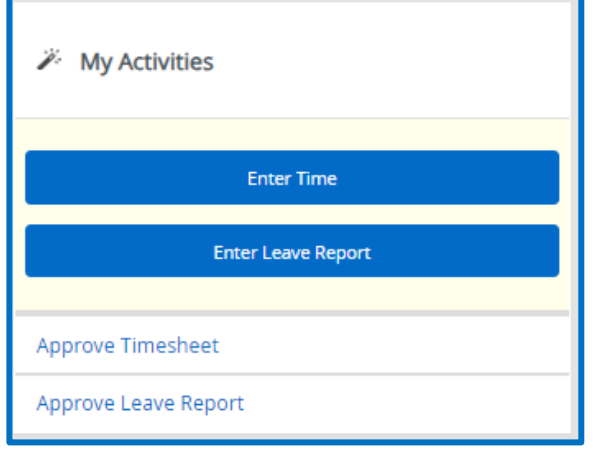

Additional training materials are available for the **My Activities** menu sections related to Timesheets and Leave Reports. These can be found on the Human Resources web page located under the **Time & Leave Reporting** page.

Additional training information includes:

- Reviewing Leave Balances
- Submitting Timesheets

- Submitting Leave Reports
- Approving Timesheets and Leave Reports

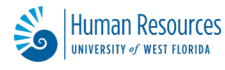